## 如何通过 internet 对西门子 S7-200 进行编 程和监控

版本: V2.01

发布日期:08/2017 大连德嘉工控设备有限公司

版权声明

## Copyright ©2017

大连德嘉工控设备有限公司

版权所有,保留一切权利。

非经本公司书面许可,任何单位和个人不得擅自摘抄、复制本文件内容的部分或全部,并不 得以任何形式传播。

由于产品版本升级或其它原因,本文件内容会不定期进行更新。除非另有约定,本文件仅作 为使用参考,本文件中的所有陈述、信息和建议不构成任何明示或暗示的担保。

## 在线支持

除本手册外,还可以在网上获取相关的产品资料和技术服务。 [http://www.dl-winbest.com](http://www.dl-winbest.com/)

在工业 PLC 应用中有很多项目需要我们进行后期的维护和改造工作。很多时候工业现场离 我们的居住地很远,如果我们到现场去做这些工作必然会带来很多时间、人力、财力资源的浪费。 下面我来介绍一种省时省力又方便可靠的方案,用 CP243i 来搭建一个远程的维护改造平台!

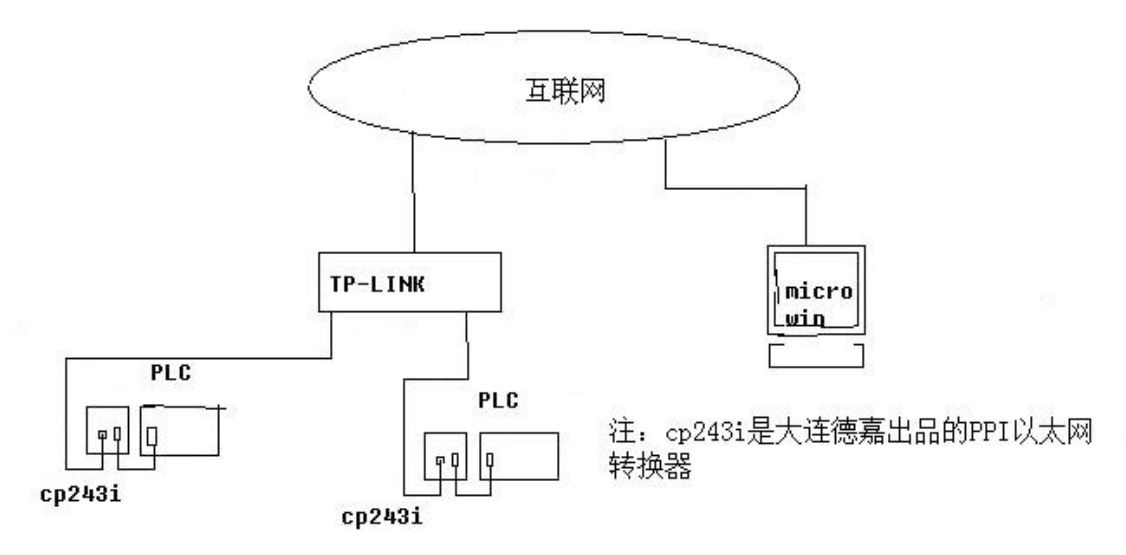

所需设备:

1. 现场端:1) CP243i(大连德嘉生产的 PPI 以太网转换器) 2) TP-LINK 路由器 3) 宽带网络

2. 控制端:一台装有 Microwin 的计算机

具体设置: 1. 现场端 T P-LINK 设置: 进入 TP-LINK 设置页面, 单击转发规则, 再单击 DMZ 主 机,在右侧窗口的 DMZ 状态中选择启用,DMZ 主机 IP 地址 填写你要编程的 PLC 所连接的 CP243i 的 IP 地址点,最后点击保存结束设置!(如图)

• 设置向导

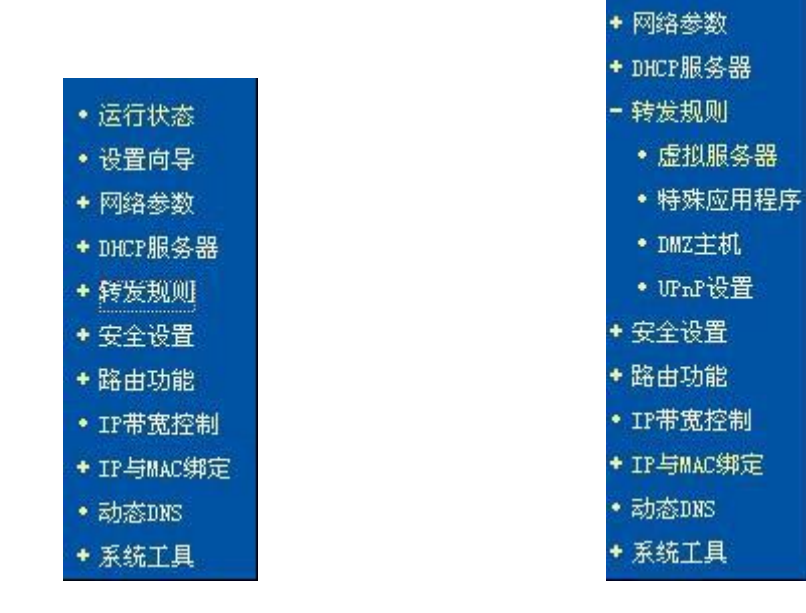

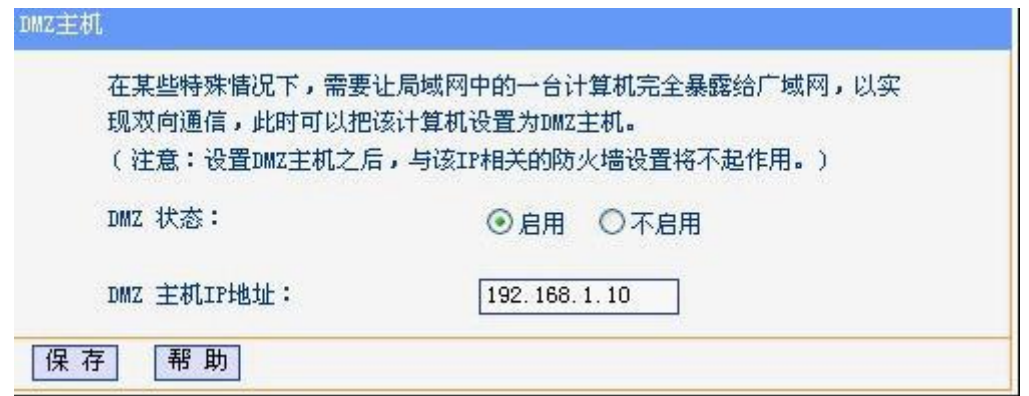

2. 控制端 microwin 设置: 打开 microwin, 双击击通信, 双击 PG/PC 接口, 在访问路径选项卡 中双击 TCP/IP(AUTO), 在弹出的对话框的 IEPG 访问选项卡中选择不要自动分配 IP 地址, 点 击确认。再双击通信在弹出对话框中的远程中填入现场端 TP-LINK 接入外网的 IP 地址(此 IP 是 由电话局分配的动态 IP, 你可以通过 www.ip.cn 查询到你的 IP 地址, 回车确认(注, 这里一定 要回车确认不要点任何键!)设置完毕。

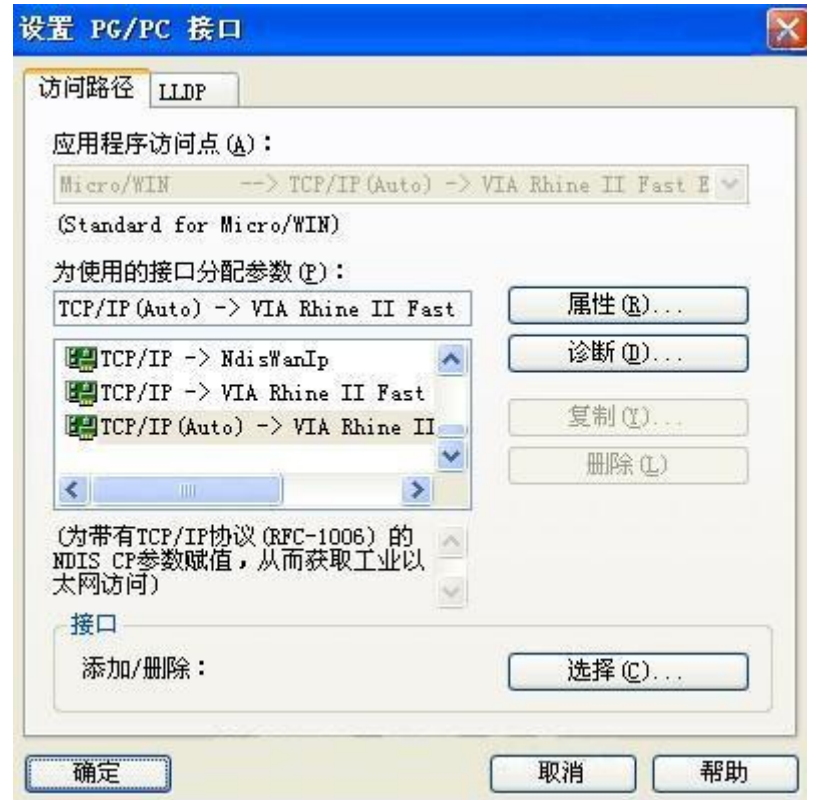

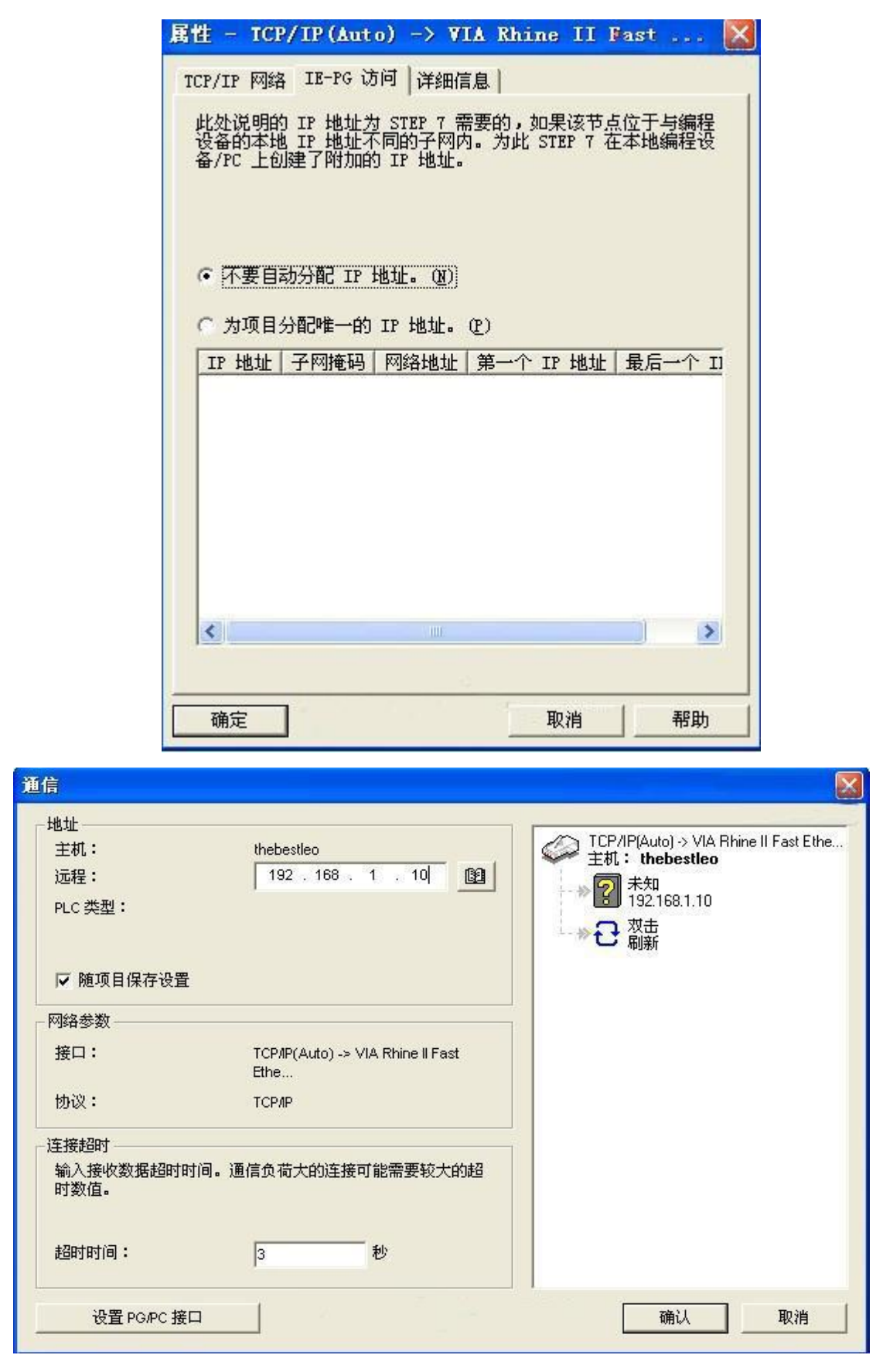

现在你就可以在远程端对现场进行编程、调试,维护和改造了!

## 大连德嘉工控设备有限公司

**Dalian Winbest Industrial Control Co. Ltd.**

大连市中山区友好路 101 号曼哈顿大厦 B 座 3317 室

销售热线:0411-82810696 技术支持:13322207824 15712391325 网址: [http://www.dl-winbest.com](http://www.dl-winbest.com/)